# **GRAFIX® LESSON PLAN** SERIES

Lesson 12: The Selfie Transformed. Created by Lisa Thorpe.

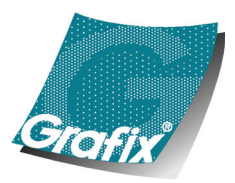

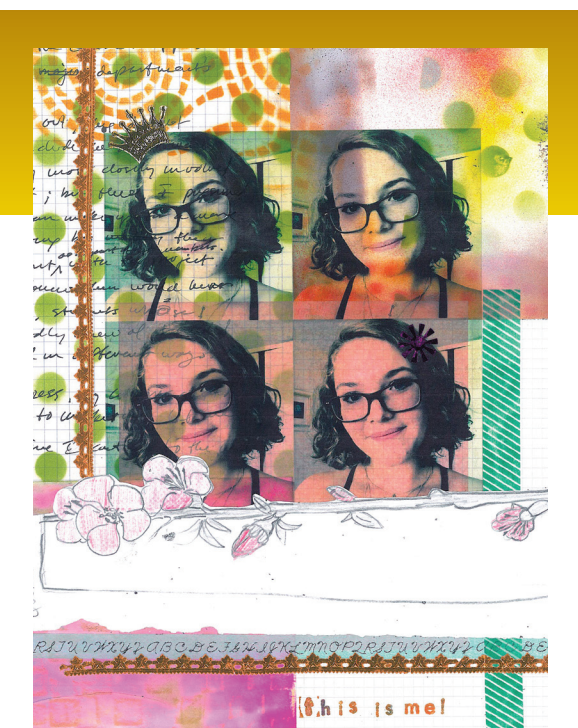

## **OBJECTIVES**

Students will explore the long tradition of self-portraiture in the new context of contemporary technology.

### **For grade levels 5–12.**

Instructions and materials are based upon a class size of 20–30 students. Adjust as needed.

# Technology Required:

Smart phones or tablets

Printer with Wi-Fi

Design Apps:

- The device's photo app has some color enhancement options
- Photo manipulation apps such as: Snapseed, Photoshop, Photo Toaster, Waterlogged, Layout (for multiple images)

# **The Selfie Transformed**

To give the lesson context, show examples of self portraits through time from artists like Rembrandt, Van Gogh, Andy Warhol, Keith Haring and contemporary graffiti artist Banksy, to give this lesson depth. Now connect the self portrait in fine arts to the obsession with selfies and social media. Challenge your students to create a self portrait that goes beyond the selfie and into the realm of art. By using Computer Grafix Clear Film, your students will have to manipulate layers of pattern, texture and color like no other printable art material.

## **MATERIALS**

- Computer Grafix Clear Film with Adhesive Back
- White mat board, foam core or Grafix Chipboard cut to desired size from 5" x 7" to 8" x 10"
- Mixed media collage elements:
	- Torn journal pages
	- Sketch book images
- Magazine photos
- Art papers
- Spray paint and stencils (I like design master matte finish sprays – they dry fast!)
- Torn newspaper or phone book pages
- Butcher paper or newsprint to cover table for spray paint if using
- Adhesives such as Grafix Artist-tac

This is a partial list; anything you find in your studio can be incorporated!

### **Computer Grafix Clear Film**

are acid free and safe for archival use.

#### **Grafix Artist-tac**

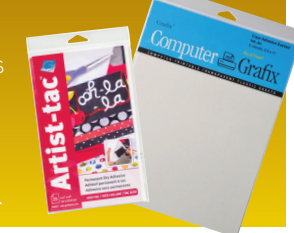

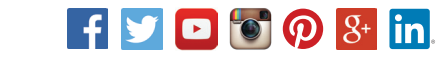

## **GRAFIX® LESSON PLAN** SERIES **Grafix** | Maple Heights, OH 44137 | www.grafixarts.com

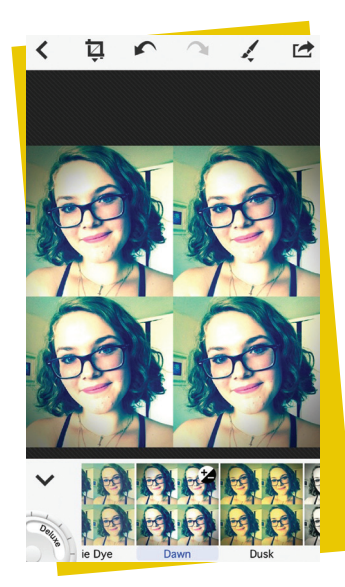

STEP 1

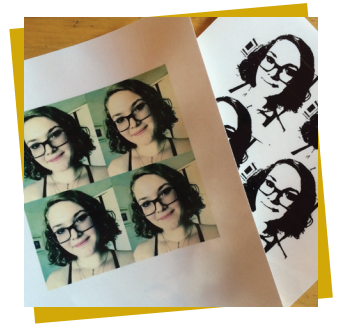

STEP 2

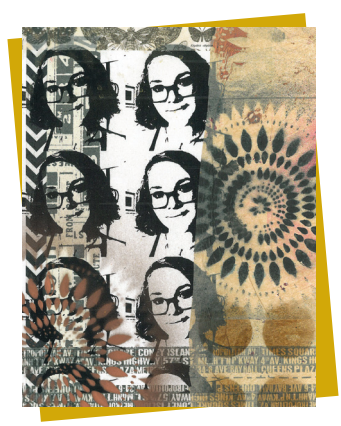

## **DIRECTIONS**

#### Manipulating and Printing Images:

Depending on the resources available there are 2 ways to print your students' images on the Computer Grafix Film.

- 1. Have students take selfie then manipulate in photo design app (see partial list on previous page). To print multiple images directly from mobile device use a photo layout app to size and repeat images or print several different images. Connect to a Wi-Fi connected printer to print images on Computer Grafix Film.
- 2. If you have access to a computer lab with art software, your students can work with Adobe Illustrator or Photoshop to manipulate selfie images even more. Print layout on Computer Grafix Film from computer.

I encourage students to layout multiple images instead of one large image because that gives them more opportunities to explore and experiment.

#### Creating Collage:

Once your students have their sheet of printed selfies, it's time to explore collage art forms. I pulled out art papers, and even newspapers, torn journal or sketchbook pages and phonebook pages that can be interesting. I have found spray paint and pattern stencils are a great way to create interesting art papers. If using spray paint, cover tables outside, bring out journal and sketchbook pages, and spray overlapping patterns and colors. Now students cut, tear and glue pattern papers onto backing board using appropriate adhesive depending on thickness and texture of paper. When adhering papers and collage elements onto transparency paper, I advise using Grafix Artist-tac for lasting bond. Remind them their selfie

is transparent; things will show through so they may want to leave some parts of the composition more sparse so selfie shows up more. Encourage your students to make at least 3 or 4 pieces so they can experiment with layering and then have the chance to evaluate their finished works.

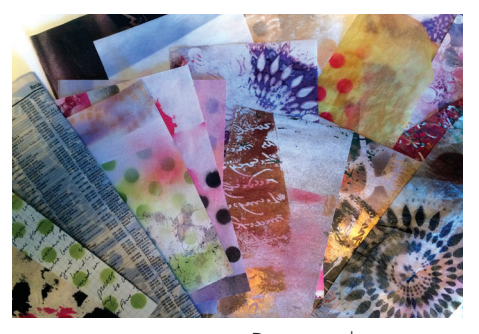

Finished collage Decorated art papers

#### **NATIONAL STANDARDS GRADES 5–8 and 9–12**

- Content Standard 1: Understanding and applying media, techniques, and processes
- Content Standard 2: Using knowledge of structures and functions
- Content Standard 3: Choosing and evaluating a range of subject matter, symbols, and ideas
- Content Standard 4: Understanding the visual arts in relation to history and cultures
- Content Standard 5: Reflecting upon and assessing the characteristics and merits of their work and the work of others
- Content Standard 6: Making connections between visual arts and other disciplines